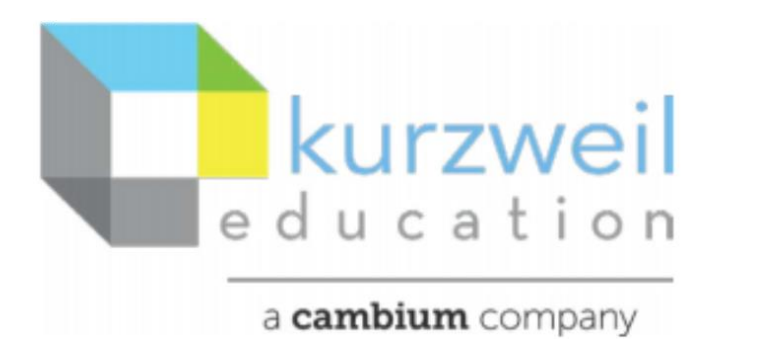

New Features Update – July 2021 www.kurzweil3000.com

## **Item for kurzweil3000.com**

## **1.**

## **Read the Web extension works in Microsoft Edge**

The form and function of the tool are identical to the Chrome and Mozilla versions of the tool.

## **Download**

The addon can be found on the Microsoft Edge add on page: https://microsoftedge.microsoft.com/addons/search

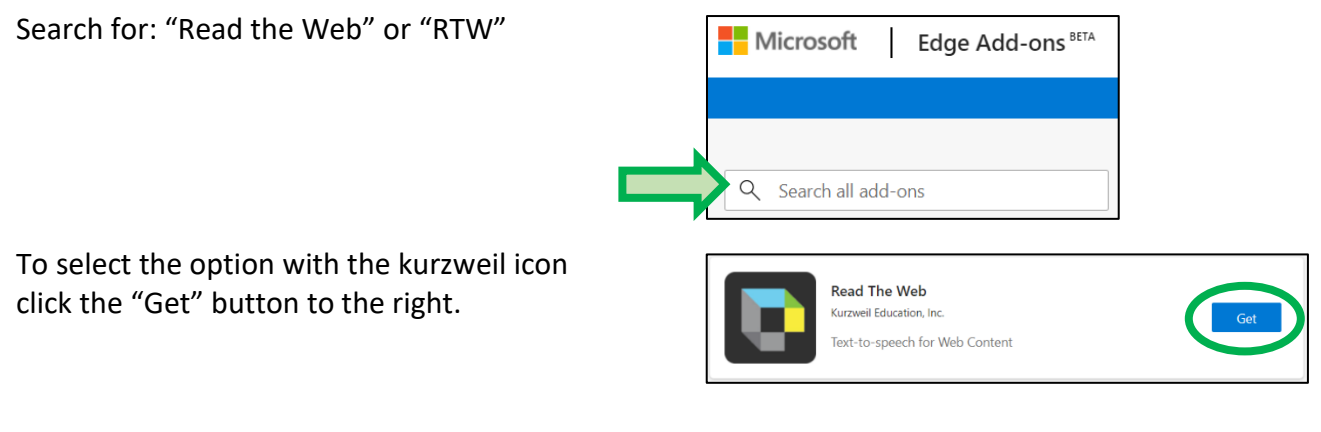

Confirm your choice by clicking on "Add extension"

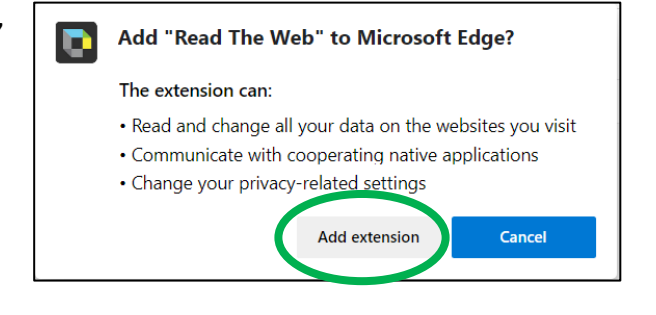

A kurzweil icon will appear to the right of your Address bar.

To Activate click on the kurzweil icon and it will Turn from grayscale to colored.

Sign in and use the same as previous versions.

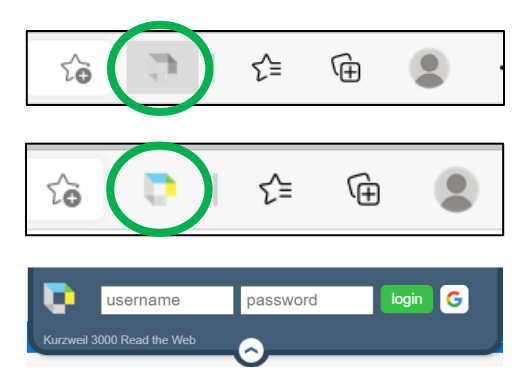